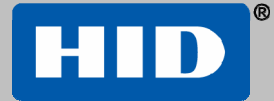

**CAUTION: The product is sensitive to Electrostatic Discharges (ESD). Observe precautions while handling the circuit board assembly by using proper grounding straps and handling precautions at all times.** 

### **1 Preparation (For Indoor Use Only)**

Install electrical box.

For new installations: 4" square electrical box (minimum 1 ½" deep) with a single-gang plaster ring, or equivalent.

**Note**: To prevent tampering, conceal plaster ring mounting screws with plasterboard or use tamper resistant screws.

For surface-mount installations: Wiremold® V5744S or BW35, or equivalent.

Remove metal back plate from unit and mount to electrical box, as shown.

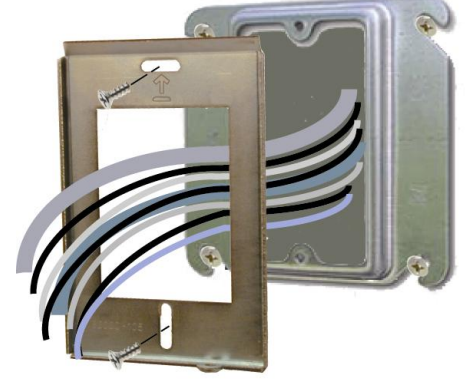

### **2 Wiring**

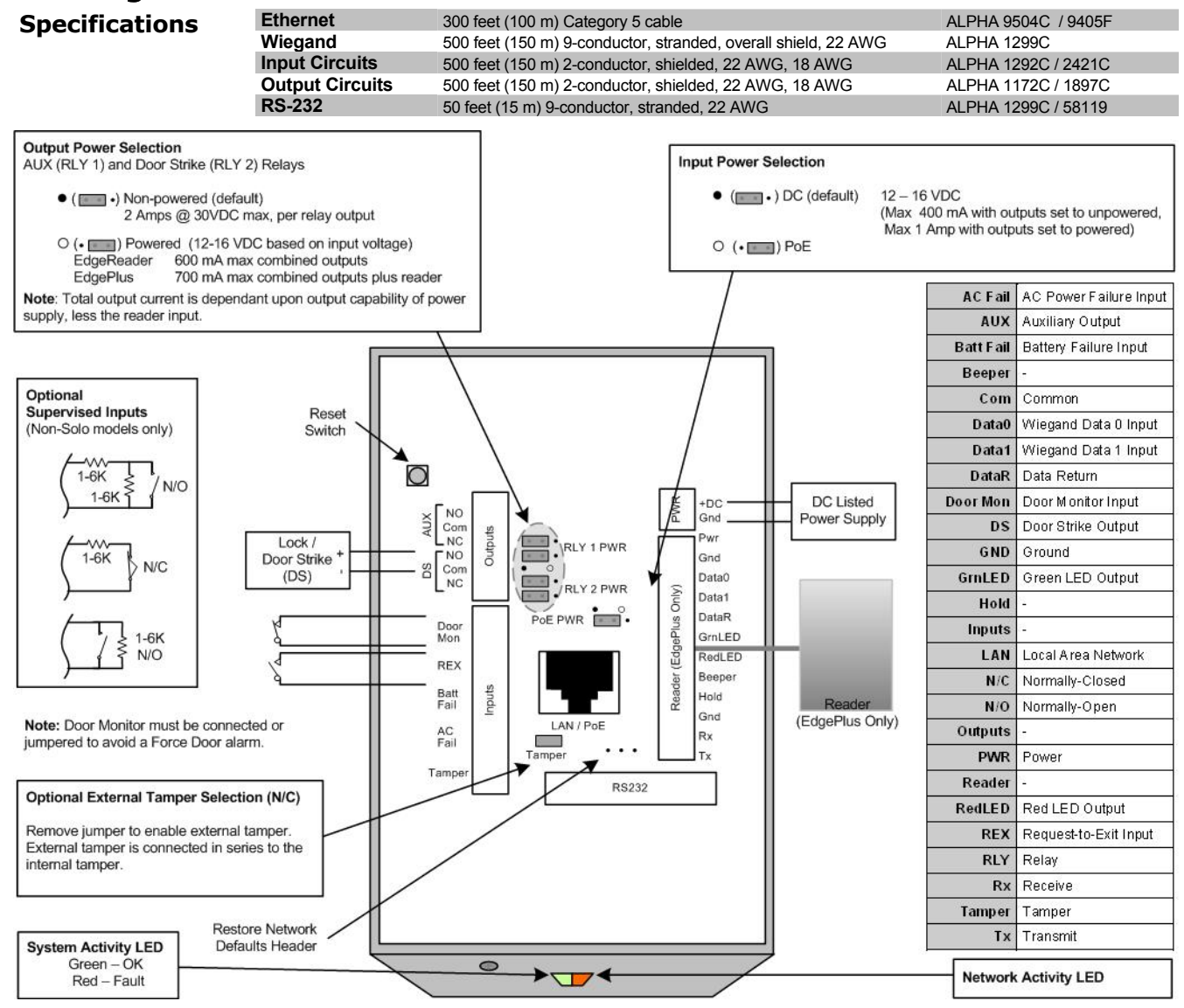

# **3 Mount**

Hinge the Edge in place and secure with a screw.

# **4 Contact**

Contact Edge through one of the following methods:

#### **Direct Connect**

If Edge will be connected to a network using static IP addressing or if the Discovery GUI is not installed on the PC, use this method.

**Note**: The computer must be running Windows 2000 or XP and be configured for DHCP.

- 1. Disconnect the computer from the network and directly connect Edge to the computer with an Ethernet cable
- 2. Click **Start > Run.** Enter **ipconfig /renew** ↵
- 3. Access a web browser and enter **169.254.242.121** into the **Address field** ↵

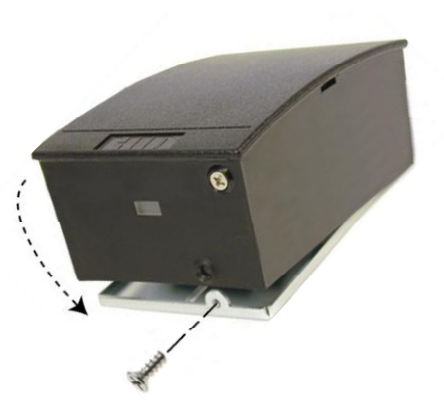

#### **Discovery GUI (for DHCP networks)**

With a DHCP network, use the VertX Discovery GUI on the PC to locate and connect to Edge.

**Note:** The Edge must be connected to the network before power is applied for DHCP to function.

- 1. With the PC connected to the same network as Edge, click **Start > Programs > VertX Tool Box > Discovery GUI**.
- 2. Select the desired device from the list
- 3. Click **Configure Unit**

If the Discovery GUI is not installed on the PC, the application can be downloaded from

[http://www.hidglobal.com/downloads/DiscoveryClient.zip](http://www.hidcorp.com/downloads/DiscoveryClient.zip)

**Note**: Windows® XP is required for the Discovery GUI.

# **5 Configure**

The web browser will prompt for login information. From the **Login** screen enter **admin**, leaving the **Password** field empty. Follow the instructions on the web browser screen to configure Edge.

### **6 Test**

Test the system once per year using the web Graphical User Interface to ensure all wiring and configuration is correct.

For additional installation information, such as PIR and other active Request-to-Exit (REX) devices, as well as connecting fire relays, please see: [http://www.hidglobal.com/edgesupport](http://www.hidcorp.com/edgesupport).

#### **Battery Replacement**

There are no User serviceable parts within the device. The lithium battery shall be replaced be a trained service technician only.

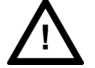

Replace battery with Panasonic, Part No. CR2032 or equivalent. Use of another battery may present a risk of fire or explosion.

**CAUTION: Battery may explode if mistreated. Do not recharge, disassemble or dispose of in fire. To prevent a risk of explosion do not pry the battery out with a metal or conductive tool.** 

**HID Global (California, USA)** support: support\_na@hidvertx.com sales: sales@hidvertx.com main: (800) 237-7769 sales: (800) 210-4744 fax number: (949) 598-1690

**HID Corporation, Ltd. (Haverhill, UK)** support: euspupport@hidglobal.com sales: salesemea@hidvertx.com telephone: +44 (0) 1440 714 850 fax number: +44 (0) 1440 714 840

**HID Asia Pacific Ltd. (Hong Kong)** support: asiasupport@hidglobal.com sales: salesapac@hidvertx.com telephone: (852) 3160 9800 fax number: (852) 3160 4809

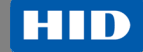

**www.hidvertx.com** 

© 2008 HID Global Corporation. All rights reserved.